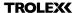

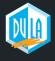

# QUICK START GUIDE

Register your warranty online at www.trolex.com/register

P5650.1602\_Rev A

## 1. CHARGE

Connect your **XCD1**<sup>+</sup> to a USB wall charger or Mac or PC device to top up the battery.

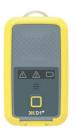

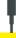

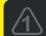

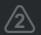

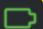

Ensure your device is fully charged. The battery icon will flash green when charging is complete.

## 2. DOWNLOAD

Download the **BreatheLITE** software onto your PC or laptop.

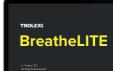

Otrolex.com/breathelite-download

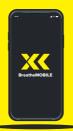

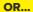

Download **BreatheMOBILE** for free from the Apple or Google Play stores.

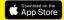

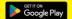

# 3. CUSTOMISE

Set your custom parameters in **BreatheLITE**, which will auto-identify each **XKD1**<sup>+</sup> connected.

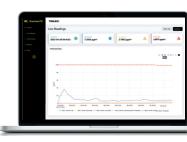

## 4. MOUNT

Attach your **XXD1**<sup>+</sup> using the alligator clip provided.

Mounting options available.

## 5. SAMPLE

You are now monitoring dust concentrations in your environment.

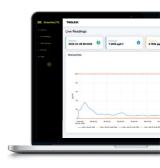

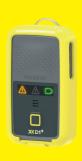

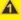

STEL

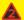

TWA

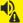

Audio alarms

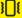

Vibration alerts

# 6. ALERT

Record exposure data and receive automated real-time alerts when dust thresholds are breached.

## 7. REVIEW

Connect to **BreatheLITE** via USB to review, analyse and download device data.

Or view in real time using your **BreatheMOBILE** app.

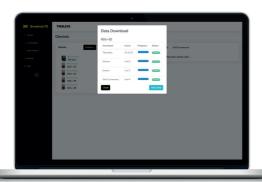